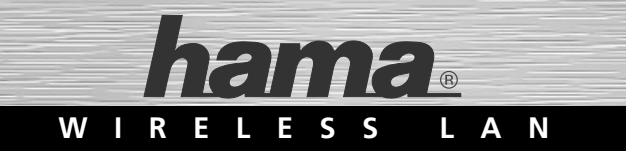

# **WLAN USB Stick 150 Mbps »Mini«**

- $(D)$  Kurzanleitung
- GB Quick guide
- f Mode d'emploi succinct
- $\overline{N}$  Beknopte gebruiksaanwijzing

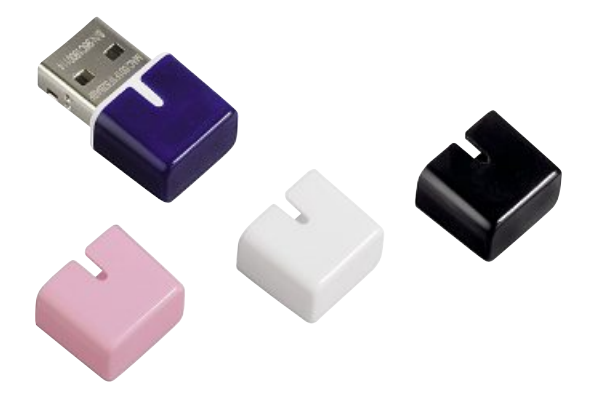

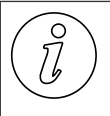

Diese Kurzanleitung dient als Hilfe zur Installation des Gerätes und veranschaulicht die wichtigsten Bedienschritte zur Installation und zum Betrieb des Gerätes. Sie ist eine Ergänzung zur eigentlichen Bedienungsanleitung. Lesen Sie in jedem Fall auch die ausführliche Bedienungsanleitung zum Gerät. Diese befindet sich auf der Installations-CD-ROM.

### **Lieferumfang**

Das Gerät wird standardmäßig mit folgenden Komponenten geliefert:

- WLAN USB-Stick
- 4 farbige Abdeckungen (weiß, rosa, blau und schwarz)
- Installations-CD-ROM
- Kurzanleitung

#### **Systemvoraussetzungen**

Ein freier USB-Anschluss am Computer.

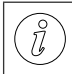

Ein USB 2.0-Anschluss wird empfohlen, USB 1.1 arbeitet mit verringerter Datenrate.

- Ein Computer mit installiertem Betriebssystem:
	- Microsoft® Windows 7 (32- oder 64-Bit-Edition),
	- Microsoft® Windows Vista (32- oder 64-Bit-Edition),
	- Windows XP® (32- oder 64-Bit-Edition) (Service Pack 3 oder höher).
- Computer oder Notebook der Pentium-Klasse (500 MHz CPU oder besser).
- Mindestens 256 MB RAM und 50 MB freier Festplattenspeicherplatz.
- Ein CD-Laufwerk.

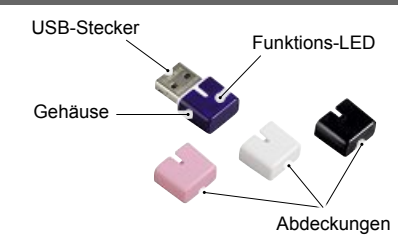

#### **Merkmale**

- Übertragungsrate bis zu 150 MBit/s.
- Eingebaute Funktions-LED (blinkt bei Zugriff auf das Netzwerk).
- Aufsteckbare, zum Laptop/Netbook farblich passende Abdeckung.

#### **Installationsvorgang**

Um den Treiber und die Konfigurationssoftware für den WLAN USB-Stick zu installieren, die folgenden Schritte in der angegebenen Reihenfolge durchführen:

1) Installation des Treibers und der Konfigurationssoftware über das auf der mitgelieferten Installations-CD-ROM befindliche Installationsprogramm.

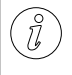

17

Falls eine andere Version der Treiber- und Konfigurationssoftware bereits auf dem Computer installiert ist, diese zuerst deinstallieren. Hinweise zur Deinstallation siehe ausführliche Bedienungsanleitung.

- 2) Neustart des Rechners.
- 3) WLAN USB-Stick einstecken.
- 4) Konfigurationsprogramm starten.
- 5) Verbindung zu einem Netzwerk herstellen.

# **Installation unter Windows XP, Vista, 7**

- Alle laufenden Anwendungsprogramme beenden.
- ◆ Die mitgelieferte Installations-CD-ROM in das CD-Laufwerk des Computers einlegen. Das Installationsprogramm wird automatisch gestartet.

Wenn das Installationsprogramm nicht automatisch gestartet wird, das Installationsprogramm durch einen Doppelklick auf die Datei "autorun.exe" im Hauptverzeichnis der CD starten.

Unter Windows Vista und Windows 7 muss die Ausführung des Programms "autorun.exe" bestätigt werden. Auf das Symbol "autorun.exe ausführen" klicken.

### **Installation unter Windows XP, Vista, 7**

Die Willkommensseite des Installationsprogramms wird angezeigt.

◆ Die gewünschte Installationssprache durch Mausklick auf die entsprechende Schaltfläche auswählen. Für weitere Installationssprachen Schaltfläche "More Languages" anklicken.

**◆ Zum Abbruch der Installation die** Schaltfläche "Exit / Beenden / Terminer" anklicken.

Das Hauptmenü des Installationsprogramms wird angezeigt.

- ◆ Schaltfläche "Installieren" anklicken, um das Installationsprogramm zu starten.
- ◆ Schaltfläche "Anleitung anzeigen" anklicken, um die ausführliche Bedienungsanleitung im PDF-Format anzeigen zu lassen.
- ◆ Schaltfläche "Treiber-Download" anklicken, um aktualisierte Treiber von der Hama-Webseite herunterzuladen.
- ◆ Schaltfläche "Zurück" anklicken, um zurück zur Willkommensseite zu gelangen.

Nach Start der Installation wird der InstallShield Wizard geladen.

Zum Anzeigen der ausführlichen Bedienungsanleitung im PDF-Format wird der Adobe Reader benötigt. Falls der Adobe Reader noch nicht installiert ist, kann der auf der CD befindliche Acrobat Reader installiert werden. Dazu die Schaltfläche "Adobe-Reader" anklicken.

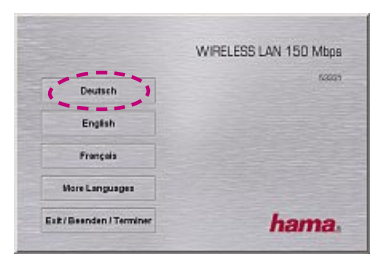

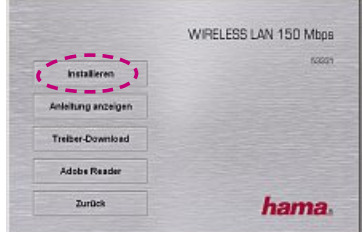

Home Washers LAN Artweys

InstallSheld(R) Waard installert Hama Wieders LAN<br>Adapter auf Ihren Computer, Klicken Sie auf Weiter', um<br>Jostpulation

**Huma Wireless LAN Adapter** 

四

# **Installation unter Windows XP, Vista, 7**

Unter Windows Vista und Windows 7 im Dialog "Benutzerkontensteuerung" auf "Fortsetzen" drücken.

Schaltfläche "Weiter" anklicken.

 $\blacktriangleright$  Schaltfläche ..Installieren" anklicken, um die Installation des Treibers und der Konfigurationssoftware zu starten.

Die Treiber sowie die Konfigurationssoftware werden auf dem Computer installiert.

Nach Abschluss der Installation muss der Computer neu gestartet werden.

 $\blacklozenge$  Schaltfläche "Fertig stellen" anklicken, um die Installation zu beenden und den Computer neu zu starten.

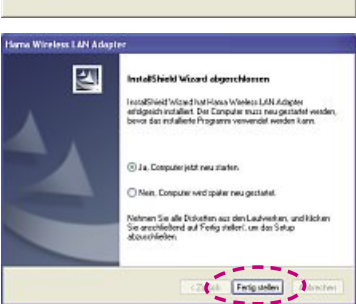

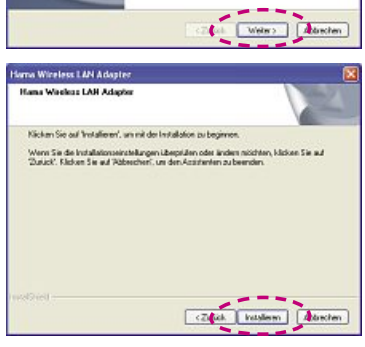

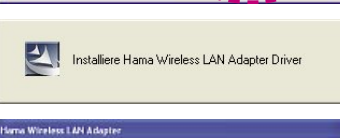

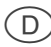

้ก็

### **WLAN Stick einstecken/entnehmen**

 Den WLAN USB-Stick in einen freien USB-Port des eingeschalteten Computers oder des angeschlossenen USB-Hubs stecken.

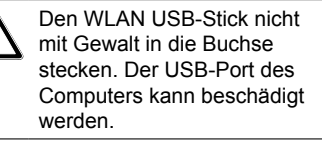

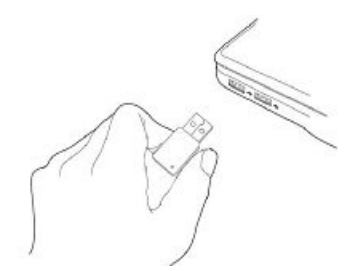

Die Hinweise in der ausführlichen Bedienungsanleitung zur Entnahme des WLAN USB-Sticks beachten, um Datenverlust zu vermeiden!

#### **Konfigurationsprogramm starten**

Das Konfigurationsprogramm "Hama Wireless LAN Utility" kann auf verschiedene Weise gestartet werden:

- Menüleiste *Start → Programme → Hama Wireless LAN → Hama Wireless LAN Utility*
- Programm starten über einen Doppelklick auf das Desktop-Symbol "Hama Wireless LAN Utility".
- Doppelklick auf das eingekreist abgebildete Symbol in der Taskleiste.
- Rechtsklick auf das abgebildete Symbol in der Taskleiste und aus dem Kontextmenü den Menüpunkt "Öffnen" wählen.

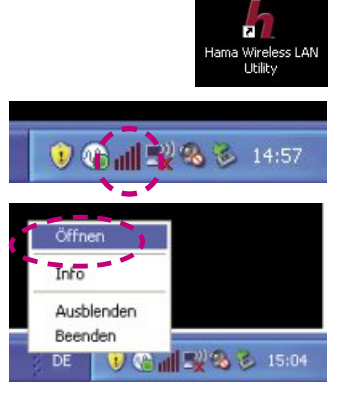

# **Verbindung mit einem Netzwerk herstellen**

- ◆ Konfigurationsprogramm "Hama Wireless LAN Utility" starten.
- ◆ Auf die Ansicht "Verfügbare Netzwerke" am oberen Rand des Fensters klicken.
- Auf den Namen des Netzwerkes klicken, mit dem eine Verbindung hergestellt werden soll.

Die aktuelle Liste der verfügbaren Netzwerke wird nach kurzer Zeit angezeigt. Um die Liste zu aktualisieren, die Schaltfläche Aktualisieren" drücken.

- ◆ Die Netzwerkauthentifizierung und die Art der Datenverschlüsselung für das Netzwerk eingeben.
- Den Netzwerkschlüssel für das Netzwerk eingeben und Eingabe bestätigen.
- ◆ Die Eingaben durch Klicken der Schaltfläche OK(O) bestätigen.

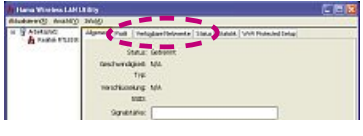

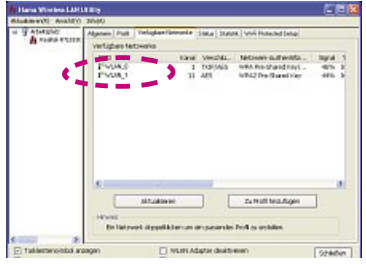

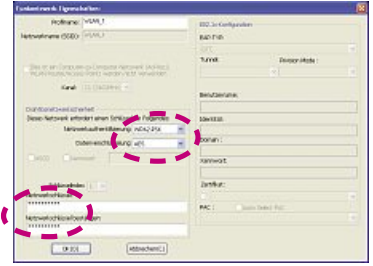

### **Hinweise zur EG-Konformitätserklärung**

Hiermit erklärt Hama GmbH & Co. KG, dass sich dieses Gerät in Übereinstimmung mit den grundlegenden Anforderungen und den übrigen einschlägigen Bestimmungen der Richtlinie 1999/5/EG befindet. Die Konformitätserklärung nach der R&TTE Richtlinie 99/5/EG finden Sie unter www.hama.com

#### **Einsatzbeschränkungen**

Dieses Gerät darf in Frankreich nur in geschlossenen Räumen verwendet werden!

CE ①

**7 00053331**

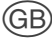

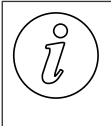

This quick guide provides help on installing and illustrates the most important steps for installation and operation of the device. It supplements the actual operating manual. Please read the comprehensive user manual for the device as well. This can be found on the CD-ROM supplied.

#### **Delivery contents**

The device is supplied with the following components as standard:

- WLAN USB stick
- 4 coloured caps (white, pink, blue and black)
- Installation CD-ROM
- Quick guide

#### **System requirements**

A free USB port on the computer.

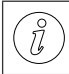

USB 2.0 connection is recommended, USB 1.1 works with reduced data transmission speed.

- A computer with one of the following operating systems installed:
	- Microsoft® Windows 7 (32-bit or 64-bit edition),
	- Microsoft® Windows Vista (32-bit or 64-bit edition),
	- Windows XP® (32- or 64-bit edition) (Service Pack 3 or higher).
- Pentium-class computer or notebook (500 MHz CPU or better).
- At least 256 MB RAM and 50 MB free hard disk space.
- A CD-ROM drive.

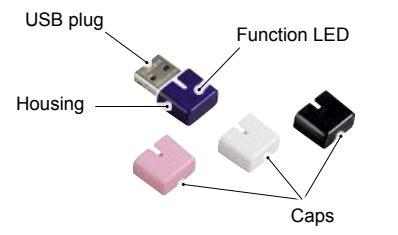

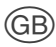

#### **Features**

- Transmission speed up to 150 Mbit/s.
- Integrated function LED (flashes when accessing the network).
- Matching colour plug-on caps for Laptops/Netbooks.

#### **Installation procedure**

In order to install the drivers and configuration software for the WLAN USB stick, the following must be carried out in the stated order:

1) Install the driver and configuration software using the installation programme on the CD-ROM supplied.

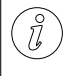

If another version of the drivers and configuration software has been installed on the computer, uninstall these first. Refer to the user manual for information on uninstalling.

- 2) Reboot the computer.
- 3) Insert the WLAN USB stick.
- 4) Run the configuration programme.
- 5) Establish connection to a network.

### **Installing under Windows XP, Vista, 7**

- ◆ Exit all running applications.
- ◆ Place the CD-ROM supplied into the CD-ROM drive of your computer. The installation programme starts automatically.

If the installation programme does not start automatically, doubleclick the file "autorun.exe" situated in the main folder on the CD-ROM supplied.

Execution of the "autorun.exe" programme must be confirmed manually under Windows Vista and Windows 7 .

The main menu of the installation programme is displayed.

 $\blacklozenge$  Select the desired language for installation by clicking the corresponding button.

Click "More Languages" to display a selection of additional installation languages.

◆ Click the "Exit / Beenden / Terminer" button to cancel installing.

The main menu of the installation programme is displayed.

- ◆ Click the "Install" button to run the installation programme.
- ◆ Click the "Show instructions" button to display the comprehensive user manual in PDF format.
- ◆ Click the "Download driver" button to download the latest drivers from the Hama website.
- Click the "Back" button to return to the main menu.

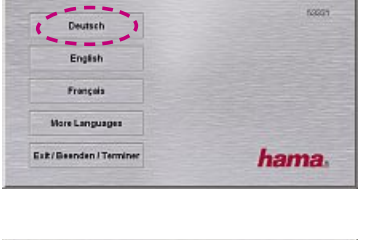

WIRELESS LAN 150 Mbns

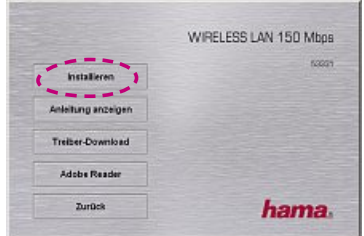

The InstallShield Wizard is run after the installation starts.

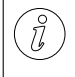

The Adobe Reader is required to display the comprehensive user manual in PDF format. If Adobe Reader is not installed, it can be installed from the CD-ROM supplied. Click the "Adobe Reader" button for this.

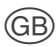

้ก็

# **Installing under Windows XP, Vista, 7**

Under Windows Vista and Windows 7, click "Continue" in the "User account control" dialogue.

Click the "Next" button.

 Click the "Install" button to start installation of the driver and configuration software.

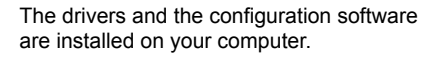

After completion of the installation, the computer must be restarted.

 Click the "Finish" button to finish the installation and restart the computer.

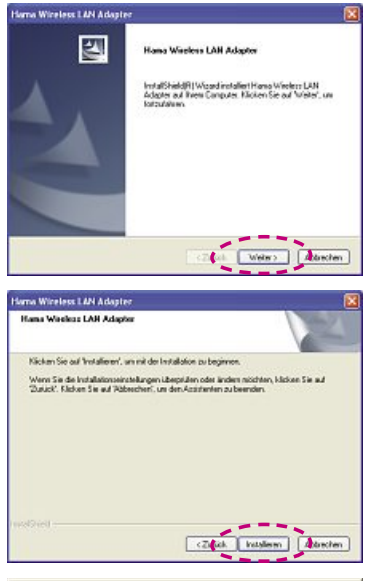

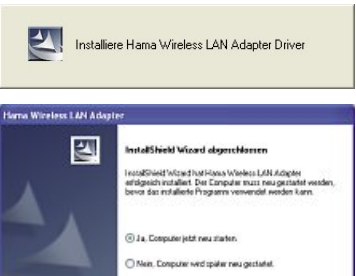

Nehmen Sei alle Disketten aus den Lautverken, und klicken<br>Sie anschließend auf Ferlig stellen", um des Setup<br>abzuschließen

Finlig stellen **A** 

### **Inserting/removing the WLAN stick**

Insert the WLAN USB stick into a free USB port on your computer or USB hub connected to the computer.

> Do not use excessive force when inserting the WLAN USB stick into the port. This could result in damage to the USB port of your computer.

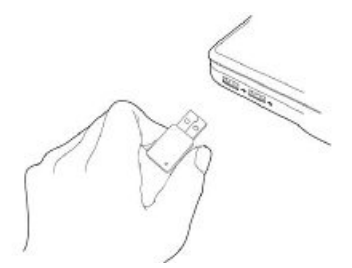

To avoid loss of data, please observe the instructions on removing the WLAN USB stick in the comprehensive user manual!

#### **Run the configuration programme.**

The "Hama Wireless LAN Utility" configuration programme can be called up in a number of ways:

- $\bullet$  Menu bar *Start*  $\rightarrow$  All *Programs*  $\rightarrow$  *Hama Wireless LAN*  $\rightarrow$  *Hama Wireless LAN Utility*
- Run the programme by doubleclicking the desktop icon "Hama Wireless LAN Utility".
- Double-click the illustrated circled symbol in the task bar.
- Right-click the illustrated symbol in the task bar and select "Open" in the context menu.

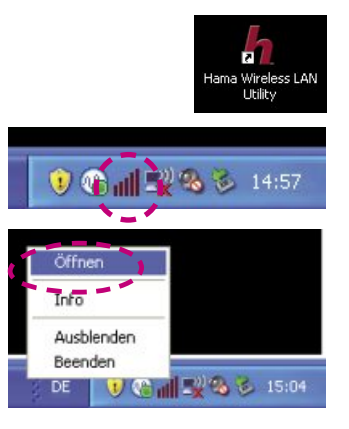

#### **Establishing connection to a network**

- Run the "Hama Wireless LAN Utility" configuration programme.
- ◆ Click the "Available networks" view on the upper edge of the window.
- Click on the name of the network that is to be connected.

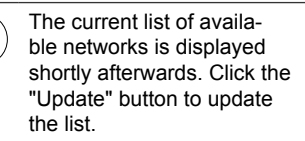

- $\blacktriangleright$  Enter the network authentication and the type of data encryption for the network.
- ♦ Enter and confirm the network key for the network.
- $\blacklozenge$  Click the OK(O) button to confirm all input.

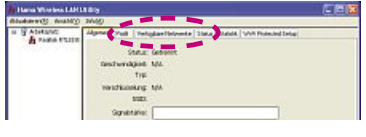

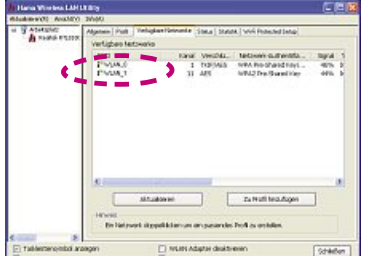

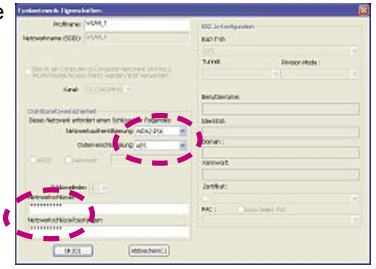

# **Notes on EC Declaration of Conformity**

Hama GmbH & Co. KG hereby declares that this device is in compliance with the basic requirements and other relevant regulations of the 1999/5/EC guideline. You will find the declaration of conformity with R&TTE directive 99/5/EC on the internet at www.hama.com

# **Operating restrictions**

This device may only be used indoors in France!

CEO

**13 00053331**

# **Instructions d'installation succinctes**

Ce mode d'emploi succinct sert comme aide à l'installation de l'appareil et illustre les étapes les plus importantes à effectuer pour l'installation et la commande de l'appareil. Elle constitue un complément au mode d'emploi proprement dit. Lisez en tout cas le mode d'emploi détaillé de cet appareil qui se trouve sur le CD ROM d'installation.

Connecteur USB

DEL de fonctionnement

Capots

Boîtier

#### **Etendue de la livraison**

En version standard, l'appareil est livré avec les composants suivants :

- Clé USB WLAN
- 4 capots colorés (blanc, rose, bleu et noir)
- CD ROM d'installation
- Mode d'emploi succinct

#### **Prérequis système**

Une prise USB libre sur l'ordinateur.

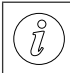

Une prise USB 2.0-est recommandée, USB 1.1 fonctionne à un débit de données réduit.

- Un ordinateur sur lequel est installé le système d'exploitation :
	- Microsoft® Windows 7 (édition 32 ou 64 bits),
	- Microsoft® Windows Vista (édition 32 ou 64 bits),
	- Windows XP (édition 32 ou 64 bits) (Pack de service 3 ou version plus récente recommandée).
- Ordinateur ou portable de classe Pentium (500 MHz de CPU ou supérieur).
- Au moins 256 Mo de RAM et 50 Mo de mémoire libre sur le disque dur.
- Un lecteur CD.

#### **Caractéristiques**

- Débit de transfert de données jusqu'à 150 MBit/s
- DEL de fonctionnement intégrée (clignote à l'accès au réseau).
- Capot enfichable au coloris assorti à l'ordinateur portable (laptop/notebook)

### **Procédure d'installation**

Pour installer les pilotes et le logiciel de configuration pour la clé USB WLAN, effectuez les étapes suivantes dans l'ordre indiqué:

1) Installation du pilote et du logiciel de configuration au moyen du programme d'installation se trouvant sur le CD ROM d'installation.

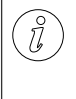

Si une autre version du logiciel de pilotage et de configuration est déjà installée sur l'ordinateur, commencez par la désinstaller. Pour les indications relatives à la désinstallation, veuillez vous reporter au mode d'emploi détaillé.

- 2) Redémarrage de l'ordinateur.
- 3) Brancher la clé USB WLAN.
- 4) Démarrer le programme de configuration.
- 5) Établir une connexion à un réseau.

### **Installation sous Windows XP, Vista, 7**

- ◆ Terminer tous les programmes d'application en cours.
- Insérer le CD ROM d'installation compris dans la livraison dans le lecteur CD de l'ordinateur. Le programme d'installation démarre automatiquement.

Si le programme d'installation ne démarre pas automatiquement. démarrez-le en cliquant deux fois sur le fichier « autorun.exe dans le répertoire principal du CD

Sous Windows Vista et Windows 7, l'exécution du programme « autorun.exe » doit être actionnée. Cliquez sur le symbole « Exécuter autorun.exe ».

### **Installation sous Windows XP, Vista, 7**

La page d'accueil du programme d'installation est affichée.

- Sélectionnez la langue d'installation souhaitée en cliquant avec la souris sur le bouton correspondant. Pour montrer plus de langues d'installation, cliquer sur « More Languages »
- ◆ Pour quitter l'installation, cliquer sur le bouton « Exit / Beenden / Terminer ».

Le menu principal du logiciel d'installation s'affiche.

- ◆ Cliquer sur le bouton « Installer » pour démarrer le programme d'installation.
- ◆ Cliquer sur « Afficher mode d'emploi » pour faire afficher un mode d'emploi détaillé en format PDF.
- ◆ Cliquer sur le bouton « Télécharger pilote » pour télécharger les pilotes actualisés de la page web Hama.
- ◆ Cliquer sur le bouton « Retour » pour retourner à la d'accueil.

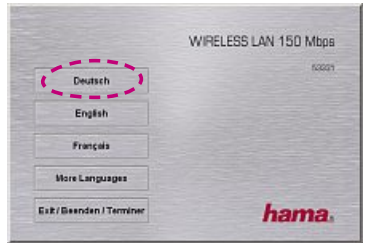

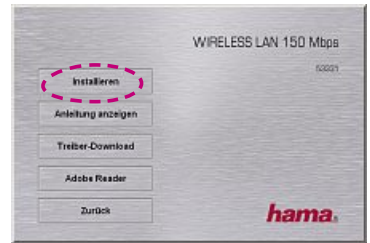

Après le démarrage de l'installation, l'assistant InstallShield est chargé.

Pour afficher le mode d'emploi détaillé en format PDF, vous avez besoin du programme Acrobat Reader. Si vous n'avez pas installé ce programme, vous pouvez installer l'Acrobat Reader se trouvant sur le CD en cliquant sur le bouton « Acrobat Reader ».

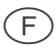

์ก็

# **Installation sous Windows XP, Vista, 7**

Sous Windows Vista et Windows 7, poussez sur Continuer dans le dialogue UAC « Contrôle de compte d'utilisateur ».

- ◆ Cliquez sur le bouton « Suivant ».
- Cliquer sur le bouton « Installer » pour démarrer l'installation du pilote et du logiciel de configuration.

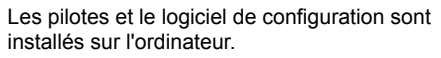

Une fois l'installation terminée, l'ordinateur doit être redémarré.

◆ Cliquer sur « Terminer » pour terminer l'installation et redémarrer l'ordinateur.

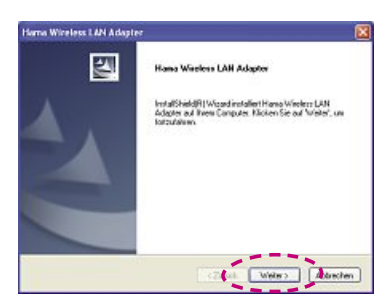

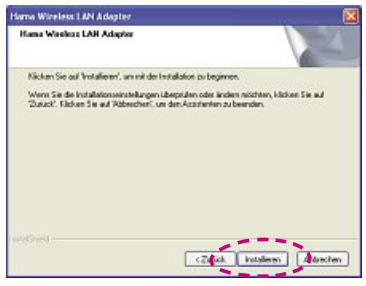

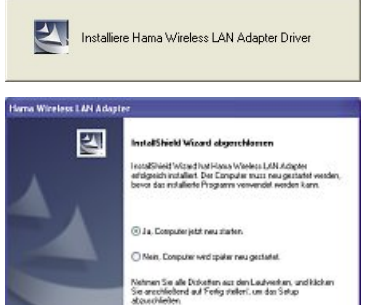

Feriguelen **District** 

### **Enficher/retirer la clé USB.**

 Branchez la clé USB WLAN sur un port USB libre de votre ordinateur allumé ou du concentrateur USB branché.

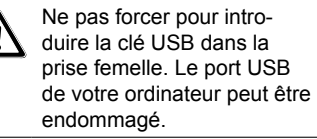

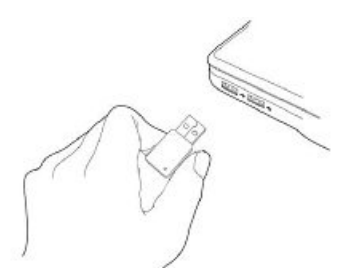

Observer les indications relatives au débranchement de la clé USB WLAN contenues dans le mode d'emploi détaillé pour éviter des pertes de données!

#### **Démarrer le programme de configuration.**

Le programme de configuration « Hama Wireless LAN Utility » peut être démarrer de différentes manières :

- Barre de menu Start à Programme à Hama Wireless LAN à Hama Wireless LAN Utility
- Démarrez le programme en cliquant deux fois sur le symbole « Hama Wireless LAN Utility ».
- Double clic sur le symbole dans la barre des tâches entourée d'un cercle.
- Cliquer avec le bouton droit sur le symbole représenté dans la barre des tâches et sélectionner le point de menu « Ouvrir » dans le menu contexte.

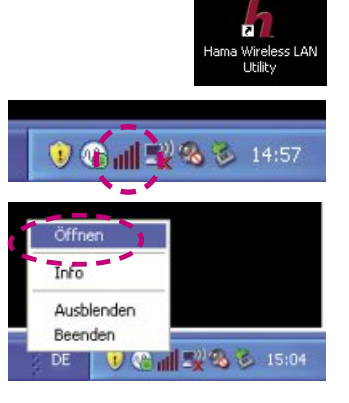

#### **Établir une connexion à un réseau.**

- Démarrez le programme de configuration « Hama Wireless LAN Utility ».
- ◆ Cliquez sur la vue « Réseaux disponibles » dans la bordure supérieure de la fenêtre.
- Cliquer sur le nom du réseau auquel vous voulez vous connecter.

La liste actuelle des réseaux disponibles s'affiche après un court moment. Pousser sur le bouton « Actualiser » pour mettre la liste à jour.

- Entrer l'authentification du réseau et le type du codage de données pour le réseau.
- Entrer la clé réseau pour le réseau et confirmer l'entrée.
- Confirmer les entrées en cliquant sur le bouton OK (O).

### **Indications sur la déclaration de conformité CE**

La société Hama GmbH & Co. KG certifie que cet appareil est conforme aux exigences de base et aux dispositions de la directive 1999/5/EC en vigueur. Vous trouverez la déclaration de conformité à la directive R&TTE 99/5/CE sur www.hama.com

### **Restrictions d'emploi**

En France, le présent appareil doit uniquement être employé dans les locaux fermés !

**19 00053331**

CE ①

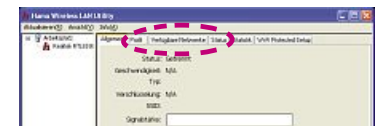

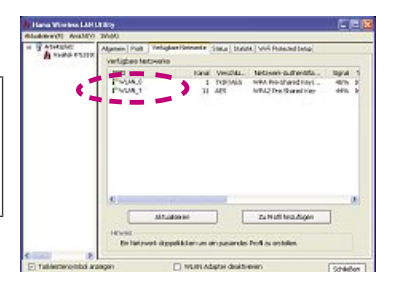

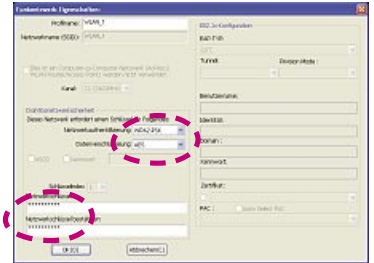

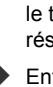

# **Beknopte** gebruiksaanwijzing installatie

Deze beknopte gebruiksaanwijzing is gedacht als hulp bij de installatie van het apparaat en verduidelijkt de belangrijkste stappen voor de installatie en voor de werking van het apparaat. Het is een aanvulling op de gebruiksaanwijzing als zodanig. Lees in ieder geval ook de uitvoerige gebruiksaanwijzing bij het apparaat door. Deze vindt u op de installatie-CD-ROM.

USB-stekker

Functie-LED

Kapjes

Huis

#### **Leveringsomvang**

Het apparaat wordt standaard met de volgende componenten aangeleverd:

- WLAN USB-stick
- 4 kleurige kapjes (wit, roze, blauw en zwart)
- Installatie CD-ROM
- Beknopte gebruiksaanwijzing

#### **Systeemvereisten**

Een vrije USB-poort op de computer.

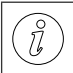

Een USB 2.0-aansluiting wordt aanbevolen, USB 1.1 werkt met een lagere bitrate.

- Een computer met een geïnstalleerd besturingssysteem:
	- Microsoft® Windows 7 (32- of 64-Bit-Edition),
	- Microsoft® Windows Vista (32- of 64-Bit-Edition),
	- Windows XP (32- of 64-Bit-Edition) (Service pack 3 of hoger aanbevolen).
- Computer of Notebook uit de Pentium-klasse (500 MHz CPU of beter).
- Ten minste 256 MB RAM en 50 MB vrij geheugen op de harde schijf.
- Een CD-station.

#### **Kenmerken**

- Bitrate tot 150 MBit/s.
- Ingebouwde functie-LED (knippert bij toegang tot het netwerk).
- Opsteekbare, bij de laptop/het notebook qua kleur passende kap.

#### **Installatieprocedure**

Om het stuurprogramma en de configuratiesoftware voor de WLAN USB-stick te installeren dienen de volgende stappen in de aangegeven volgorde te worden uitgevoerd:

1) Installatie van het stuurprogramma en van de configuratiesoftware met het op de meegeleverde installatie-CD-ROM aanwezige installatieprogramma.

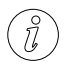

Indien er al een andere stuurprogramma- en configuratiesoftware op de computer is geïnstalleerd, dient u die eerst te deïnstalleren. Voor aanwijzingen omtrent de deïnstallatie zie de uitvoerige gebruiksaanwijzing.

- 2) Computer herstarten.
- 3) USB WLAN-stick insteken.
- 4) Configuratieprogramma opstarten.
- 5) Verbinding met het netwerk maken.

### **Installatie onder Windows XP, Vista, 7**

- ◆ Sluit alle applicatieprogramma's.
- ◆ Plaats de meegeleverde installatie-CD-ROM in het CD-station van de computer. Het installatieprogramma wordt automatisch gestart.

Wanneer het installatieprogramma niet automatisch wordt opgestart, start u het installatieprogramma op met een dubbele klik op het bestand "autorun.exe" in de hoofddirectory van de CD.

Onder Vista en Windows 7 moet de uitvoering van het programma "autorun.exe" handmatig worden bevestigd. Klik op het symbool .autorun.exe uitvoeren".

# **Installatie onder Windows XP, Vista, 7**

Het welkom scherm van het installatieprogramma wordt weergegeven.

- Selecteer de gewenste installatietaal door een muisklik op de betreffende knop. Klik voor verdere installatietalen op de knop "More Languages".
- ◆ Om de installatie te annuleren klikt u op de knop "Exit / Beenden / Terminer".

Het hoofdmenu van het installatieprogramma wordt weergegeven.

- ◆ Klik op de knop "Installeren" om het installatieprogramma op te starten.
- Klik op de knop "Gebruiksaanwijzing weergeven" om de uitvoerige gebruiksaanwijzing in PDF-formaat weer te laten geven.
- Klik op "Stuurprogramma download" om het geactualiseerde stuurprogramma van de Hama-website te downloaden.
- ◆ Klik op "Terug" om terug te komen naar het welkom scherm

Na de start van de installatie wordt de InstallShield Wizard geladen.

Om de uitvoerige gebruiksaanwijzing in PDF te kunnen weergeven heeft u de Adobe Reader nodig. Indien de Adobe Reader nog niet is geïnstalleerd kan de op de CD aanwezige Adobe Reader worden geïnstalleerd. Klik hiervoor op de knop "Adobe Reader".

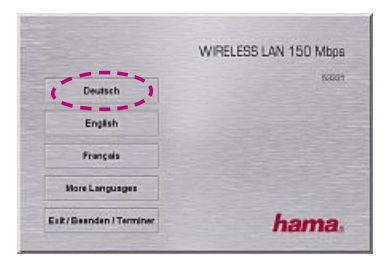

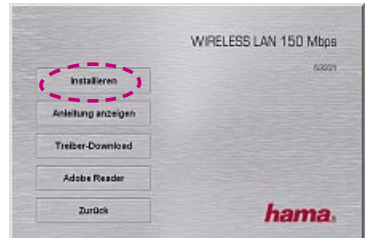

# Klik op "Voltooien" om de installatie te sluiten en de computer opnieuw te

# **Installatie onder Windows XP, Vista, 7**

Bij Windows Vista en Windows 7 klikt u in de dialoog "Gebruikersaccountbeheer" op "Doorgaan".

Klik op "Verder".

 Druk op de knop "Installeren" om de installatie van het stuurprogramma en van de configuratiesoftware op te starten.

ware worden op de computer geïnstalleerd.

Na de installatie moet de computer opnieuw worden gestart.

De stuurprogramma´s en de configuratiesoft-

starten.

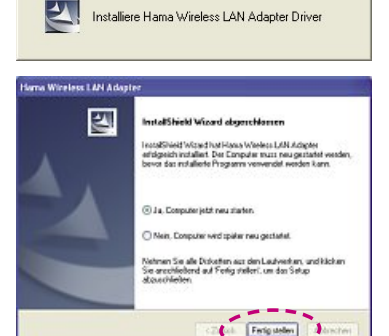

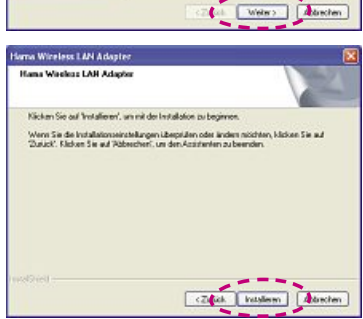

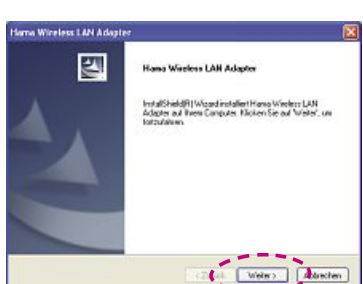

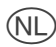

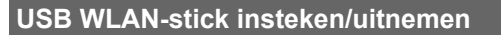

 Steek de WLAN-stick in een vrije USBpoort van de ingeschakelde computer of van de aangesloten USB-hub.

> Steek de WLAN USB-stick niet met geweld in de bus. De USB-poort van uw computer kan daardoor beschadigd raken.

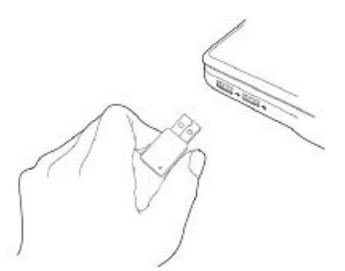

Neem de aanwijzingen in de uitvoerige gebruiksaanwijzing omtrent het uitnemen van de WLAN USB-stick in acht om gegevensverlies te vermijden!

#### **Configuratieprogramma opstarten.**

Het configuratieprogramma "Hama Wireless LAN Utility" kan op verschillende manieren worden opgestart:

- Menubalk *Start* -> *Programma´s* -> *Hama Wireless LAN* -> *Hama Wireless LAN Utility*
- Start het programma met een dubbele klik op het desktopsymbool "Hama Wireless LAN Utility".
- Dubbele klik op het hierna met een cirkel gemarkeerde symbool in de knoppenbalk.
- Klik op de rechter muisknop op het symbool in de knoppenbalk en selecteer het menupunt "Openen".

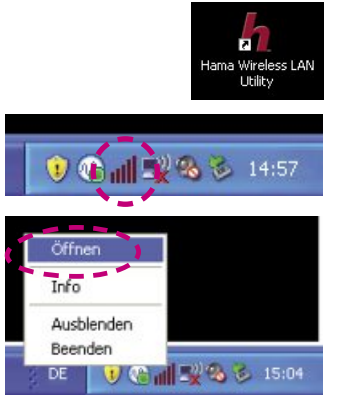

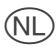

#### **Verbinding met het netwerk maken.**

- Start het configuratieprogramma "Hama Wireless LAN Utility".
- ◆ Klik op de weergave "Beschikbare netwerken" aan de bovenste rand van het venster.
- Klik op de naam van het netwerk waarmee de verbinding moet worden gemaakt.

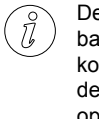

De actuele lijst van beschikbare netwerken wordt na een korte poos weergegeven. Om de lijst te actualiseren klikt u op de knop "Actualiseren".

- ◆ Voer de netwerk autentificering en het soort gegevenscodering voor het netwerk in.
- Voer de netwerkcode voor het netwerk in en bevestig de invoer.
- Bevestig de invoer met een klik op de knop OK(O).

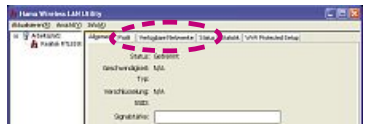

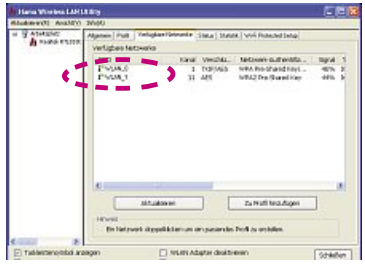

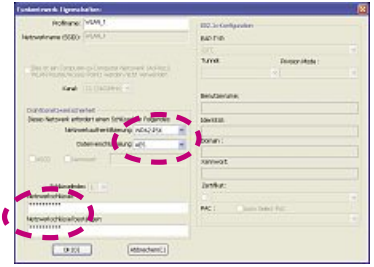

#### **Opmerkingen bij de EG-conformiteitsverklaring**

Hiermee verklaart Hama GmbH & Co. KG, dat dit apparaat voldoet aan de vereisten en de overige relevante voorschriften van de richtlijn 1999/5/EG. De verklaring van overeenstemming conform de R&TTE-richtlijn 99/5/EG vindt u op internet onder www.hama.com

#### **Toepassingsbeperkingen**

Het apparaat mag uitsluitend in gesloten ruimtes worden gebruikt!

CE (1)

**25 00053331**

#### d**Hinweis zum Umweltschutz:**

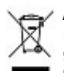

Ab dem Zeitpunkt der Umsetzung der europäischen Richtlinie 2002/96/EG und 2006/66/EG in nationales Recht gilt folgendes: Elektrische und elektronische Altgeräte sowie Batterien dürfen nicht mit dem Hausmüll entsorgt werden. Der Verbraucher ist gesetzlich verpflichtet, elektrische und elektronische Geräte sowie Batterien am Ende ihrer Lebensdauer an den dafür eingerichteten, öffentlichen Sammelstellen oder an die Verkaufsstelle zurückzugeben. Einzelheiten dazu regelt das jeweilige Landesrecht. Das Symbol auf dem Produkt der Gebrauchsanleitung oder der Verpackung weist auf diese Bestimmungen hin. Mit der Wiederverwertung, der stofflichen Verwertung oder anderer Formen der Verwertung von Altgeräten/Batterien leisten Sie einen wichtigen Beitrag zum Schutz unserer Umwelt.

#### g**Note on environmental protection:**

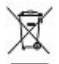

After the implementation of the European Directive 2002/96/EU and 2006/66/EU in the national legal system, the following applies: Electric and electronic devices as well as batteries must not be disposed of with household waste. Consumers are obliged by law to return electrical and electronic devices as well as batteries at the end of their service lives to the public collecting points set up for this purpose or point of sale. Details to this are defined by the national law of the respective country. This symbol on the product, the instruction manual or the package indicates that a product is subject to these regulations. By recycling, reusing the materials or other forms of utilising old devices/Batteries, you are making an important contribution to protecting our environment.

#### f**Remarques concernant la protection de l'environnement:**

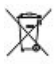

Conformément à la directive européenne 2002/96/CE et 2006/66/CE, et afin d'atteindre un certain nombre d'objectifs en matière de protection de l'environnement, les règles suivantes doivent être appliquées:

Les appareils électriques et électroniques ainsi que les batteries ne doivent pas être éliminés avec les déchets ménagers. Le pictogramme "picto" présent sur le produit, son manuel d'utilisation ou son emballage indique que le produit est soumis à cette réglementation. Le consommateur doit retourner le produit/la batterie usager aux points de collecte prévus à cet effet. Il peut aussi le remettre à un revendeur. En permettant enfin le recyclage des produits ainsi que les batteries, le consommateur contribuera à la protection de notre environnement. C'est un acte écologique.

#### e**Nota sobre la protección medioambiental:**

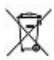

Después de la puesta en marcha de la directiva Europea 2002/96/EU y 2006/66/EU en el sistema legislativo nacional, se aplicara lo siguiente:

Los aparatos eléctricos y electrónicos, así como las baterías, no se deben evacuar en la basura doméstica. El usuario está legalmente obligado a llevar los aparatos eléctricos y electrónicos, así como pilas y pilas recargables, al final de su vida útil a los puntos de recogida comunales o a devolverlos al lugar donde los adquirió. Los detalles quedaran definidos por la ley de cada país. El símbolo en el producto, en las instrucciones de uso o en el embalaje hace referencia a ello. Gracias al reciclaje, al reciclaje del material o a otras formas de reciclaje de aparatos/pilas usados, contribuye Usted de forma importante a la protección de nuestro medio ambiente.

#### o**Notitie aangaande de bescherming van het milieu:**

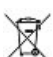

Ten gevolge van de invoering van de Europese Richtlijn 2002/96/EU en 2006/66/EU in het nationaal juridisch system, is het volgende van toepassing:

Elektrische en elektronische apparatuur, zoals batterijen mag niet met het huisvuil weggegooid worden. Consumenten zijn wettelijk verplicht om electrische en elctronische apparaten zoals batterijen op het einde van gebruik in te dienen bij openbare verzamelplaatsen speciaal opgezet voor dit doeleinde of bij een verkooppunt. Verdere specificaties aangaande dit onderwerp zijn omschreven door de nationale wet van het betreffende land. Dit symbool op het product, de gebruiksaanwijzing of de verpakking duidt erop dat het product onderworpen is aan deze richtlijnen. Door te recycleren, hergebruiken van materialen of andere vormen van hergebruiken van oude toestellen/batterijen, levert u een grote bijdrage aan de bescherming van het mileu.

#### i**Informazioni per protezione ambientale:**

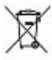

Dopo l'implementazione della Direttiva Europea 2002/96/EU e 2006/66/EU nel sistema legale nazionale, ci sono le seguenti applicazioni: Le apparecchiature elettriche ed elettroniche e le batterie non devono essere smaltite con i rifiuti domestici. I consumatori sono obbligati dalla legge a restituire I dispositivi elettrici ed elettronici e le batterie alla fine della loro vita utile ai punti di raccolta pubblici preposti per questo scopo o nei punti vendita. Dettagli di quanto riportato sono definiti dalle leggi nazionali di ogni stato. Questo simbolo sul prodotto, sul manuale d'istruzioni o sull'imballo indicano che questo prodotto è soggetto a queste regole. Riciclando, ri-utilizzando i materiali o utilizzando sotto altra forma i vecchi prodotti/le batterie, darete un importante contributo alla protezione dell'ambiente.

#### k**Υπόδειξη σχετικά με την προστασία περιβάλλοντος:**

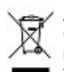

Από τη στιγμή που η Ευρωπαϊκή Οδηγία 2002/96/EΕ και 2006/66/EE ενσωματώνεται στο εθνικό δίκαιο ισχύουν τα εξής: Οι ηλεκτρικές και οι ηλεκτρονικές συσκευές καθώς και οι μπαταρίες δεν επιτρέπεται να πετιούνται στα οικιακά απορρίμματα. Οι καταναλωτές υποχρεούνται από τον νόμο να επιστρέφουν τις ηλεκτρικές και ηλεκτρονικές συσκευές καθώς και τις μπαταρίες στο τέλος της ζωής τους στα δημόσια σημεία περισυλλογής που έχουν δημιουργηθεί γι' αυτό το σκοπό ή στα σημεία πώλησης. Οι λεπτομέρειες ρυθμίζονται στη σχετική νομοθεσία. Το σύμβολο πάνω στο προϊόν, στο εγχειρίδιο χρήσης ή στη συσκευασία παραπέμπει σε αυτές τις διατάξεις. Με την ανακύκλωση, επαναχρησιμοποίηση των υλικών ή με άλλες μορφές χρησιμοποίησης παλιών συσκευών / Μπαταριών συνεισφέρετε σημαντικά στην προστασία του περιβάλλοντος. Στη Γερμανία ισχύουν αντίστοιχα οι παραπάνω κανόνες απόρριψης σύμφωνα με τον κανονισμό για μπαταρίες και συσσωρευτές.

#### s**Not om miljöskydd:**

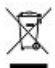

Efter implementeringen av EU direktiv 2002/96/EU och 2006/66/EU i den nationella lagstiftningen, gäller följande: Elektriska och elektroniska apparater samt batterier får inte kastas i hushållssoporna. Konsumenter är skyldiga att återlämna elektriska och elektroniska apparater samt batterier vid slutet av dess livslängd till, för detta ändamål, offentliga uppsamlingsplatser. Detaljer för detta definieras via den nationella lagstiftningen i respektive land. Denna symbol på produkten, instruktionsmanualen eller på förpackningen indikerar att produkten innefattas av denna bestämmelse. Genom återvinning och återanvändning av material/batterier bidrar du till att skydda miljön och din omgivning.

#### m**Ympäristönsuojelua koskeva ohje:**

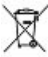

Siitä lähtien, kun Euroopan unionin direktiivi 2002/96/EU ja

2006/66/EU otetaan käyttöön kansallisessa lainsäädännössä, pätevät seuraavat määräykset:

Sähkö- ja elektroniikkalaitteita ja paristoja ei saa hävittää talousjätteen mukana. Kuluttajalla on lain mukaan velvollisuus toimittaa sähkö- ja elektroniikkalaitteet niiden käyttöiän päätyttyä niille varattuihin julkisiin keräyspisteisiin tai palauttaa ne myyntipaikkaan. Tähän liittyvistä yksityiskohdista säädetään kulloisenkin osavaltion laissa. Näistä määräyksistä mainitaan myös tuotteen symbolissa, käyttöohjeessa tai pakkauksessa. Uudelleenkäytöllä, materiaalien/paristoja uudelleenkäytöllä tai muilla vanhojen laitteiden uudelleenkäyttötavoilla on tärkeä vaikutus yhteisen ympäristömme suojelussa.

#### q**Wskazówki dotyczące ochrony środowiska:**

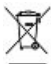

Od czasu wprowadzenia europejskiej dyrektywy 2002/96/EU i 2006/66/EU do prawa narodowego obowiązują następujące ustalenia: Urządzeń elektrycznych, elektronicznych oraz baterii jednorazowych nie należy wyrzucać razem z codziennymi odpadami domowymi! Użytkownik zobowiązany prawnie do odniesienia zepsutych, zniszczonych lub niepotrzebnych urządzeń elektrycznych i elektronicznych do punktu zbiórki lub do sprzedawcy. Szczegółowe kwestie regulują przepisy prawne danego kraju. Informuje o tym symbol przekreślonego kosza umieszczony na opakowaniu. Segregując odpady pomagasz chronić środowisko!

#### h**Környezetvédelmi tudnivalók:**

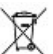

Az európai irányelvek 2002/96/EU és 2006/66/EU ajánlása szerint, a megjelölt időponttól kezdve, minden EU-s tagállamban érvényesek a következők:

Az elektromos és elektronikai készülékeket és az elemeket nem szabad a háztartási szemétbe dobni! A leselejtezett elektromos és elektronikus készülékeket és elemeket, akkumulátorokat nem szabad a háztartási szemétbe dobni. Az elhasznált és működésképtelen elektromos és elektronikus készülékek gyűjtésére törvényi előírás kötelez mindenkit, ezért azokat el kell szállítani egy kijelölt gyűjtő helyre vagy visszavinni a vásárlás helyére. A termék csomagolásán feltüntetett szimbólum egyértelmű jelzést ad erre vonatkozóan a felhasználónak. A régi készülékek begyűjtése, visszaváltása vagy bármilyen formában történő újra hasznosítása közös hozzájárulás környezetünk védelméhez.

#### c**Ochrana životního prostředí:**

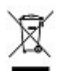

Evropská směrnice 2002/96/EG a 2006/66/EU ustanovujete následující: Elektrická a elektronická zařízení stejně jako baterie nepatří do domovního odpadu. Spotřebitel se zavazuje odevzdat všechna zařízení a baterie po uplynutí jejich životnosti do příslušných sběren. Podrobnosti stanoví zákon příšlušné země. Symbol na produktu, návod k obsluze nebo balení na toto poukazuje. Recyklací a jinými způsoby zužitkování přispíváte k ochraně životního prostředí.

#### v**Ochrana životného prostredia:**

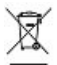

Európska smernica 2002/96/EU a 2006/66/EU stanovuje:

Elektrické a elektronické zariadenia, rovnako ako batérie sa nesmú vyhadzovať do domáceho odpadu. Spotrebiteľ je zo zákona povinný zlikvidovať elektrické a elektronické zariadenia, rovnako ako batérie na miesta k tomu určené. Symbolizuje to obrázok v návode na použitie, alebo na balení výrobku. Opätovným zužitkovaním alebo inou formou recyklácie starých zariadení/batérií prispievate k ochrane životného prostredia.

#### p**Nota em Protecção Ambiental:**

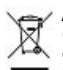

Após a implementação da directiva comunitária 2002/96/EU e 2006/66/EU no sistema legal nacional, o seguinte aplica-se: Os aparelhos eléctricos e electrónicos, bem como baterias, não podem ser eliminados juntamente com o lixo doméstico. Consumidores estão obrigados por lei a colocar os aparelhos eléctricos e electrónicos, bem como baterias, sem uso em locais públicos específicos para este efeito ou no ponto de venda. Os detalhes para este processo são definidos por lei pelos respectivos países. Este símbolo no produto, o manual de instruções ou a embalagem indicam que o produto está sujeito a estes regulamentos. Reciclando, reutilizando os materiais dos seus velhos aparelhos/baterias, esta a fazer uma enorme contribuição para a protecção do ambiente.

#### u**Охрана окружающей среды:**

С момента перехода национального законодательства на европейские нормативы 2002/96/EU и 2006/66/EU действительно следующее:

Электрические и электронные приборы, а также батареи запрещается утилизировать с обычным мусором. Потребитель, согласно закону, обязан утилизировать электрические и электронные приборы, а также батареи и аккумуляторы после их использования в специально предназначенных для этого пунктах сбора, либо в пунктах продажи. Детальная регламентация этих требований осуществляется соответствующим местным законодательством. Необходимость соблюдения данных предписаний обозначается особым значком на изделии, инструкции по эксплуатации или упаковке. При переработке, повторном использовании материалов или при другой форме утилизации бывших в употреблении приборов Вы помогаете охране окружающей среды. В соответствии с предписаниями по обращению с батареями, в Германии вышеназванные нормативы действуют для утилизации батарей и аккумуляторов.

#### t**Çevre koruma uyarısı:**

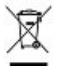

Avrupa Birliği Direktifi 2002/96/EU ve 2006/66/EU ulusal yasal uygulamalar için de geçerli olduğu tarihten itibaren: Elektrikli ve elektronik cihazlarla piller normal evsel çöpe atılmamalıdır. Tüketiciler için, artık çalışmayan elektrikli ve elektronik cihazları piller, kamuya ait toplama yerlerine götürme veya satın alındıkları yerlere geri verme yasal bir zorunluluktur. Bu konu ile ilgili ayrıntılar ulusal yasalarla düzenlenmektedir. Ürün üzerinde, kullanma kılavuzunda veya ambalajda bulunan bu sembol tüketiciyi bu konuda uyarır. Eski cihazların geri kazanımı, yapıldıkları malzemelerin değerlendirilmesi veya diğer değerlendirme şekilleri ile, çevre korumasına önemli bir katkıda bulunursunuz. Yukarıda adı geçen atık toplama kuralları Almanya'da piller ve aküler için de geçerlidir.

#### r**Instrucţiuni pentru protecţia mediului înconjurător:**

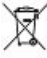

Din momentul aplicării directivelor europene 2002/96/UE în dreptul național sunt valabile următoarele: Aparatele electrice şi electronice nu pot fi salubrizate cu gunoiul menajer. Consumatorul este obigat conform legii să predea aparatele electrice și electronice la sfârșitul duratei de utilizare la locurile de colectare publice sau înapoi de unde au fost cumpărate. Detaliile sunt reglementate de către legislația tării respective. Simbolul de pe produs, în instrucțiunile de utilizare sau pe ambalai indică aceste reglementări. Prin reciclarea, revalorificarea materialelor sau alte forme de valorificare a aparatelor scoase din uz aduceți o contribuție importată la protecția mediului nostru înconjurător.

#### j**Anvisninger til beskyttelse af miljøet:**

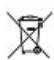

Fra og med indførelsen af EU-direktiverne 2002/96/EF og 2006/66/EF i national ret gælder følgende:

Elektrisk og elektronisk udstyr samt batterier må ikke bortskaffes sammen med almindeligt husholdningsaffald. Forbrugeren er lovmæssigt forpligtet til at aflevere udtjent elektrisk og elektronisk udstyr samt batterier til dertil indrettede, offentlige indsamlingssteder eller til forhandleren. De nærmere bestemmelser vedr. dette fastlægges af lovgivningen i det pågældende land. Symbolet på produktet, brugsvejledningen eller emballagen henviser til disse bestemmelser. Ved genbrug, genvinding eller andre former for nyttiggørelse af udtjent udstyr/batterier giver du et vigtigt bidrag til beskyttelse af miljøet.

#### n**Informasjon om beskyttelse av miljøet:**

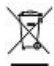

Fra tidspunktet for omsetning av de europeiske direktivene 2002/96/EF og 2006/66/EF i nasjonal rett gjelder følgende: Elektriske og elektroniske apparater og batterier må ikke deponeres sammen med husholdningssøppelet. Forbrukeren er lovmessig forpliktet til å levere elektriske og elektroniske apparater og batterier til de offentlige samlestedene eller tilbake til stedet hvor produktene ble kjøpt. Detaljer angående dette reguleres av hvert land. Symbolet på produktet, bruksanvisningen eller emballasjen henviser om disse bestemmelsene. Med resirkulering, gjenbruk av stoffer eller andre former av gjenbruk av gamle apparater/batterier bidrar du betydelig til å beskytte miljøet vårt.

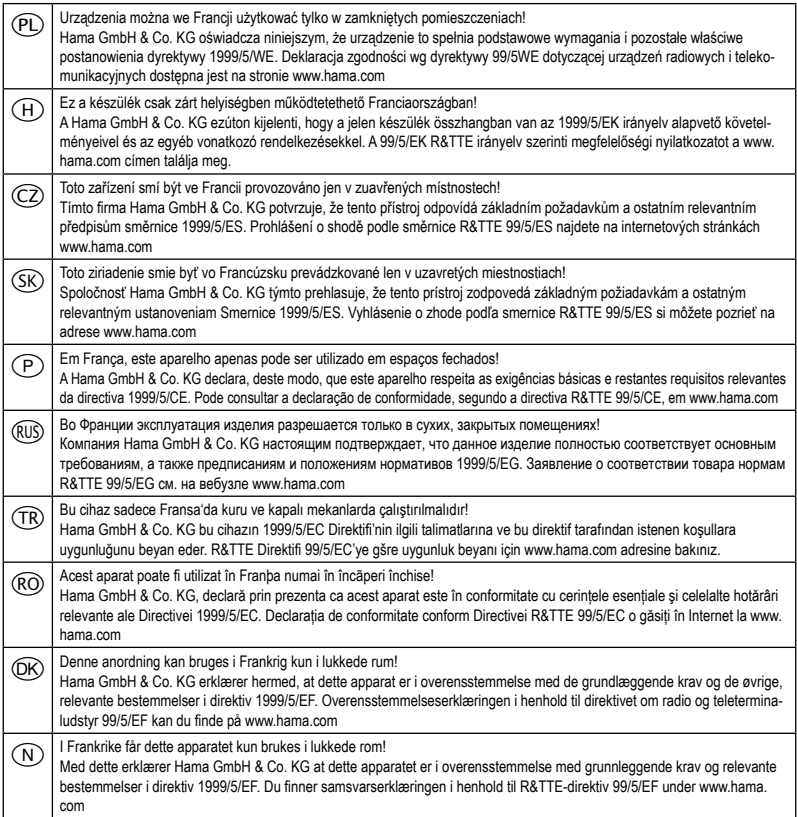

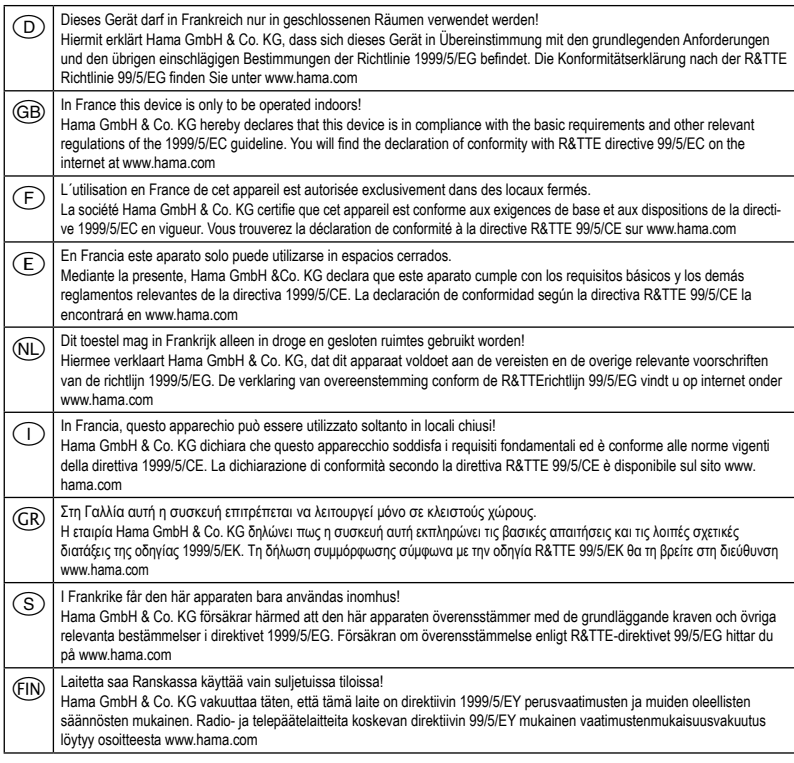

CEO

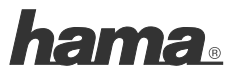

#### **Hama GmbH & Co KG D-86651 Monheim/Germany**

#### **www.hama.com**

All listed brands are trademarks of the corresponding companies. Errors and omissions excepted, and subject to technical changes. Our general terms of delivery and payment are applied.